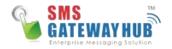

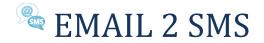

## **Overview**

Email 2 SMS accepts emails and automatically converts them to an SMS and pushes the message to the intended recipient. The Email 2 SMS service allows seamless convergence between existing systems and the capability of sending SMS.

You can simply send SMS from your mail client or through existing business systems by using this easy to use feature.

## **Sending SMS via Email**

There are two options available with Email 2 SMS. First you can send an SMS to an individual phone number or you can send a bulk SMS to multiple users.

#### To send to an individual number:

Step 1. Send an email to xxxxxxxx@e2sms.email

**Note:** xxxxxxxx is the mobile number of the person you would like to send SMS e.g. <u>919876543210@e2sms.email</u>

| ubject: UserName | Provide your SMS app | lication use | ername h | ere. ( | which yo | u used t | to logi | n in a | ccount | L) |  |  |  |  |  |
|------------------|----------------------|--------------|----------|--------|----------|----------|---------|--------|--------|----|--|--|--|--|--|
|                  |                      |              |          |        |          |          |         |        |        |    |  |  |  |  |  |

**Step 2.** Ensure the body of the message is plain text, not HTML. The body of the email will be the message sent. The subject line will be your **username** of existing system (SMS panel). The email address must be specified in the TO field. CC and BCC fields are ignored.

**Important:** Do NOT use the CC or BCC fields as these are not supported by the system. Only use the TO field.

**Important:** You MUST enter the mobile number as an international format. Example 919876543210 instead of 09876543210 (91 is INDIA number prefix).

**Important:** You MUST remove signature as well as images from message body. It must be plain Text only.

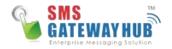

# **Bulk Email to SMS**

This option is used to send SMS to bulk number. Here number and message should be specified in message body part.

### To send to Bulk number:

Step 1. Send an email to bulk@e2sms.email

**Note:** Bulk is a keyword, on basis of that system will identify that user wants to send single message or multiple messages.

**Step 2.** Ensure the body of the message is plain text, not HTML. The body of the email will be the message sent. The subject line will be your **username** of existing system (SMS panel). The email address must be specified in the TO field. CC and BCC fields are ignored.

**Important:** Your message body part will contains mobile number as well as message for that particular mobile number. Here is an example for message body in bulk SMS.

263772252629 ~ test message from email to SMS 263772252628 ~ test message from email to SMS 263772252627 ~ test message from email to SMS

The sign (~) is a separator between mobile number and message.

| c                |           |         |         |         |        |       |        |       |     |        |        |        |       |     |   |                |                       |     |    |    |   |   |   |  |
|------------------|-----------|---------|---------|---------|--------|-------|--------|-------|-----|--------|--------|--------|-------|-----|---|----------------|-----------------------|-----|----|----|---|---|---|--|
| ubject: UserName | Provide y | our SMS | applica | ition ( | iserna | ame h | ere. ( | which | you | used t | o logi | n in a | ccoun | t.) |   |                |                       |     |    |    |   |   |   |  |
| Calibri          | • 12      | • 1     | a I     | U       | E      | 扫     | Eł.    | セ     | 2   | A      | 19     | Ŧ      | 10    | Ŧ   | ő | x <sup>1</sup> | <b>X</b> <sub>1</sub> | ake | 52 | HE | - | 5 | ¢ |  |

**Important:** Do NOT use the CC or BCC fields as these are not supported by the system. Only use the TO field.

**Important:** You MUST enter the mobile number as an international format. Example 919876543210 instead of 09876543210 (91 is INDIA number prefix).

**Important:** You MUST remove signature as well as images from message body. It must be plain Text only.

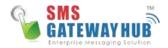

## SMS to Group using Email

This option is used to send SMS to groups. Here only message should be specified in message body part.

### To send to SMS in Group:

Step 1. Send an email to groupname@e2sms.email

**Note: groupname** must be a actual group name which you have created in system. For example if you have created group **onegroup** then you have to write <u>onegroup@e2sms.email</u>

**Step 2.** Ensure the body of the message is plain text, not HTML. The body of the email will be the message sent. The subject line will be your **username** of existing system (SMS panel). The email address must be specified in the TO field. CC and BCC fields are ignored.

**Important:** Your message body part will contain message only for given group. Here is an example for message body in Group SMS.

| o yourg                   | , out | 0110 |      |     |        |       |      |     |       |      |        |        |        |        |       |      |    |                |    |     |    |   |    |   |   |   |
|---------------------------|-------|------|------|-----|--------|-------|------|-----|-------|------|--------|--------|--------|--------|-------|------|----|----------------|----|-----|----|---|----|---|---|---|
| ic.                       |       |      |      |     |        |       |      |     |       |      |        |        |        |        |       |      |    |                |    |     |    |   |    |   |   |   |
| <b>Subject</b> : UserName | Pro   | wide | your | SMS | applic | ation | usen | ame | here. | (whi | ch you | i used | to log | gin in | accou | nt.) |    |                |    |     |    |   |    |   |   |   |
| Calibri                   | 242   | 12   | -    | B   | τ      | U     | :=   | 17  | 24    | 相    | *      | A      | A.     | E.     | =     | Ξ    | c5 | x <sup>1</sup> | x. | abc | 12 | H | 51 | 6 | 0 | - |

Test message for Group email.

**Important:** Do NOT use the CC or BCC fields as these are not supported by the system. Only use the TO field.

**Important:** You MUST remove signature as well as images from message body. It must be plain Text only.

If you are Trouble to send sms from email to sms then Please contact our Support Team at : +919907922122 or Drop mail to support@smsgatewayhub.com